## **DSL 124 Design with contemporary technologies**

**Dr Jay Dhariwal Asst. Professor, Department of Design, IIT Delhi**

**Topic 3: Microcontroller Programming**

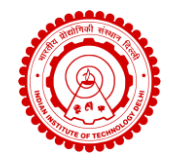

**Dated: 16th February, 2023**

### Programming

- Programming instruction to perform task
- English or Hindi grammar, similarly programming languages have syntax
- How would a calculator add two numbers?

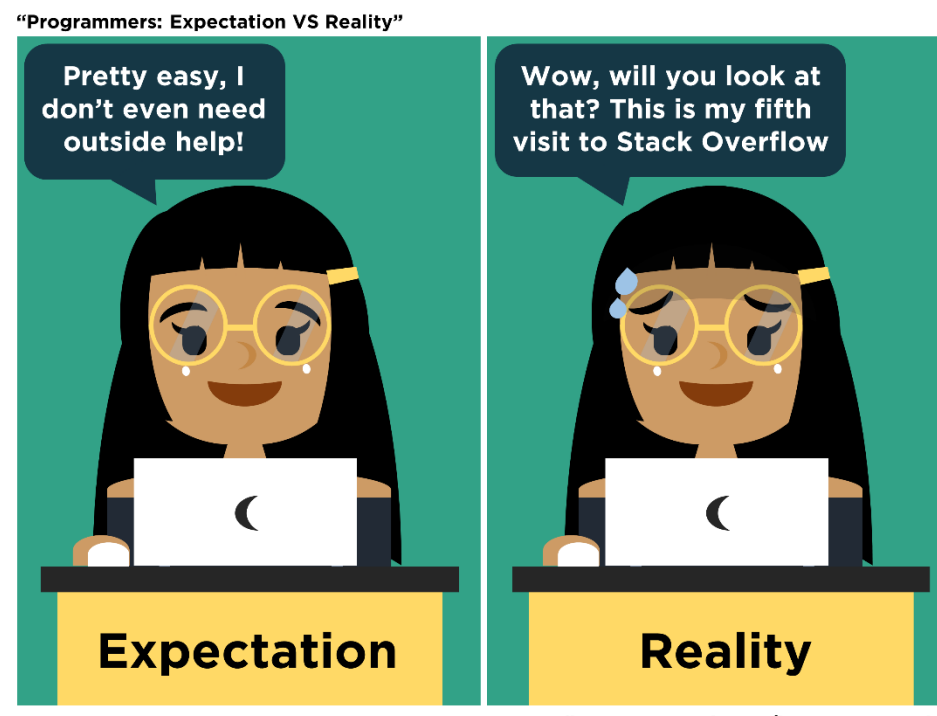

fb: Guen's Comics tw/ig: @guenscomics

# Algorithm for adding two numbers

- Input number 1
- Input number 2
- Add number1 and number 2
- Print the result.

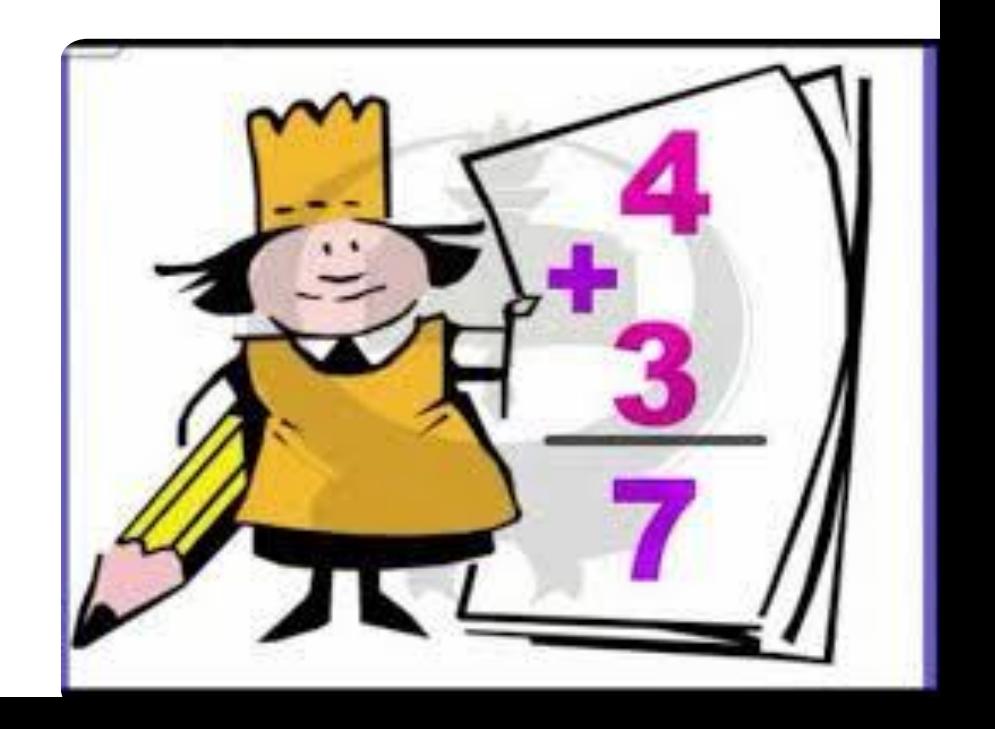

### **Flowchart**

- Languages have different syntax but are largely similar.
- Learn one language and you can learn others quickly.
- Flowchart/Algorithm is the key.

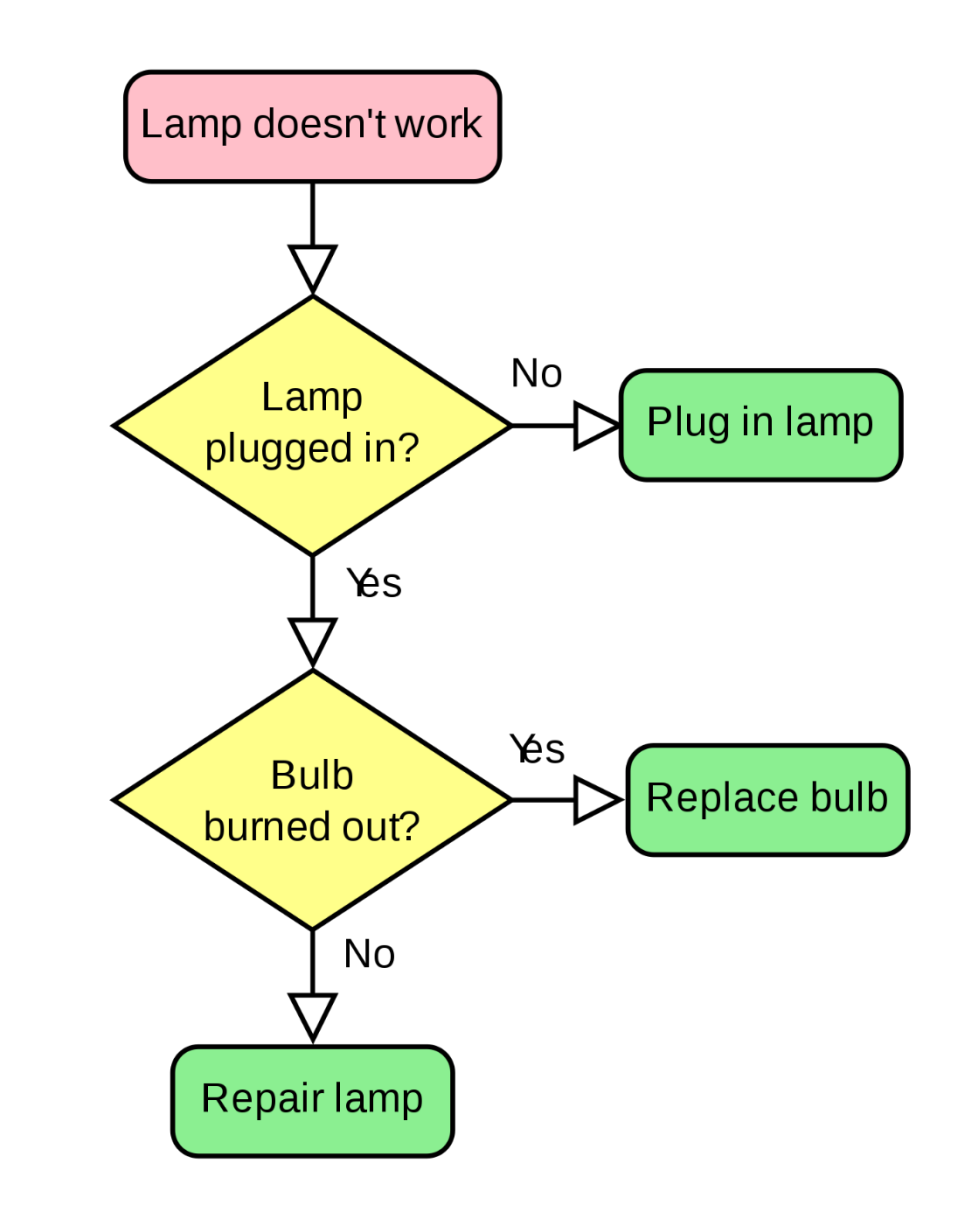

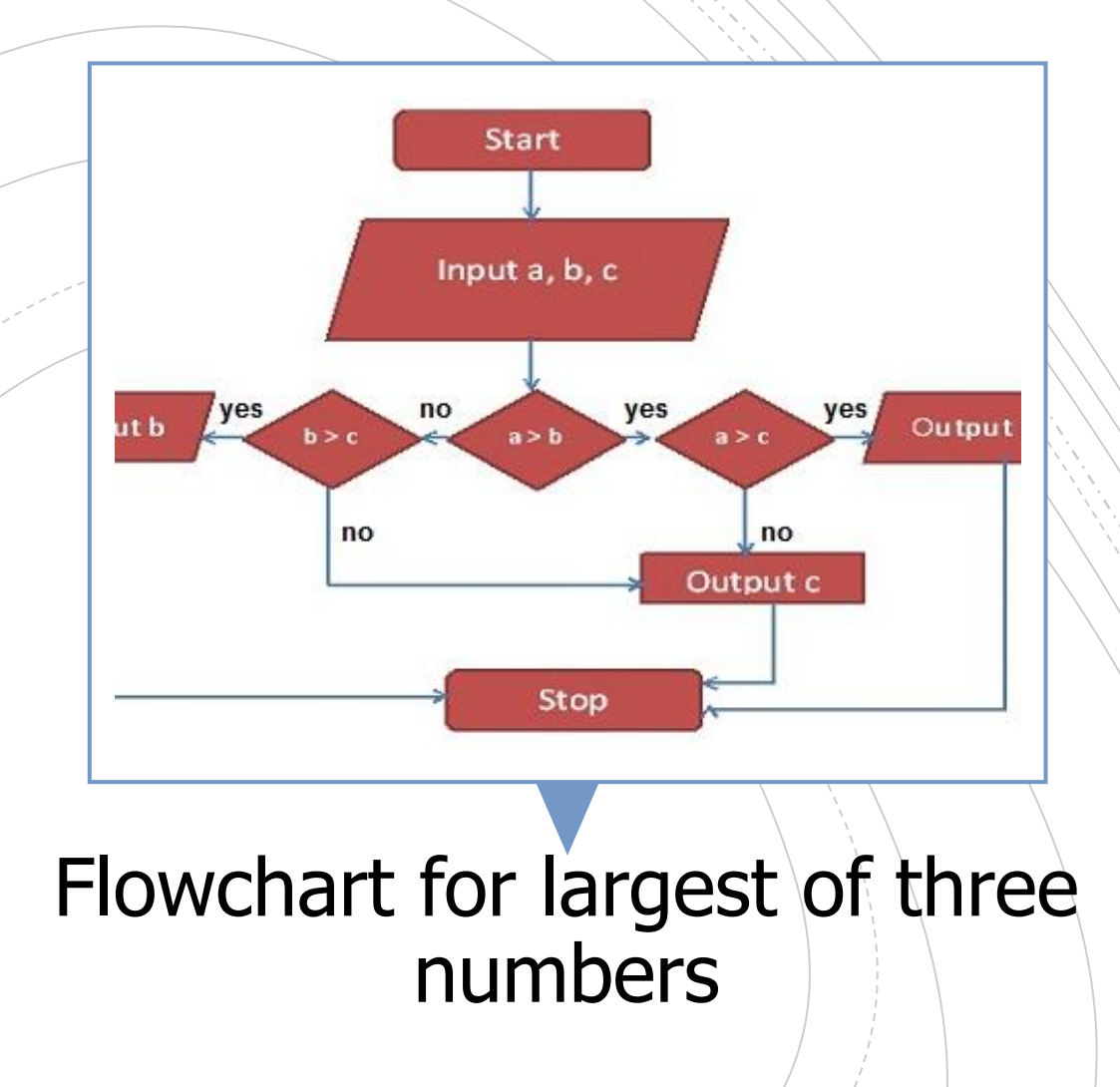

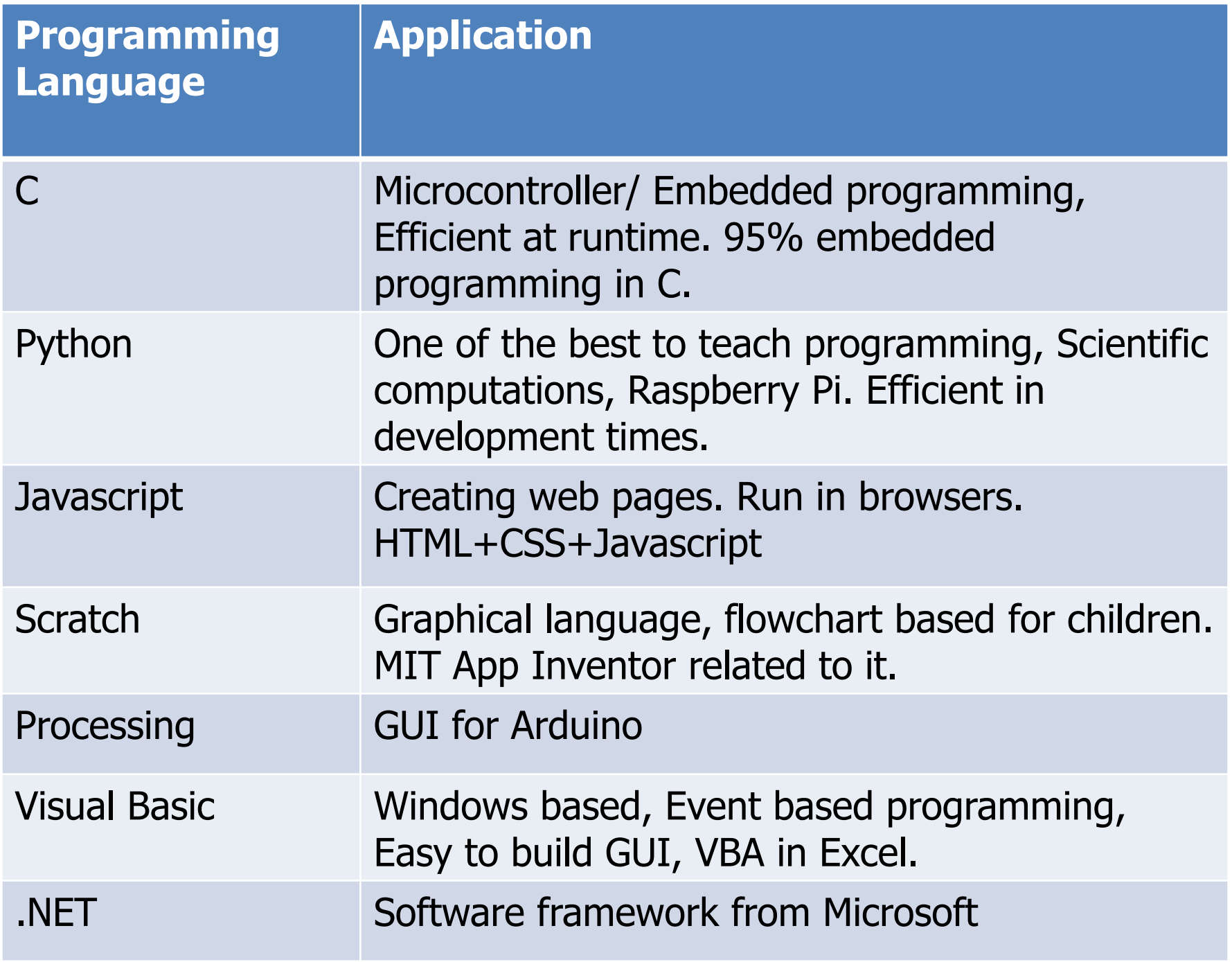

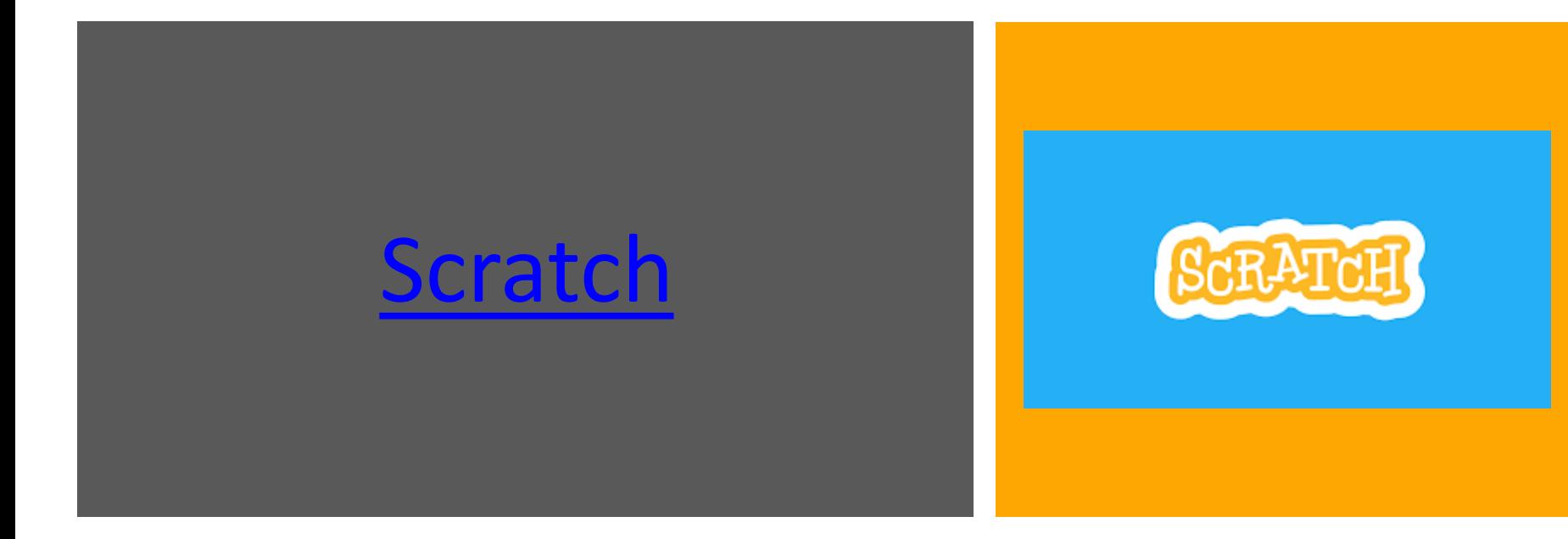

- [Getting started with Scratch](https://www.youtube.com/watch?v=ssoRNCtmhVM)
- Scratch games
- Arduino with Scratch

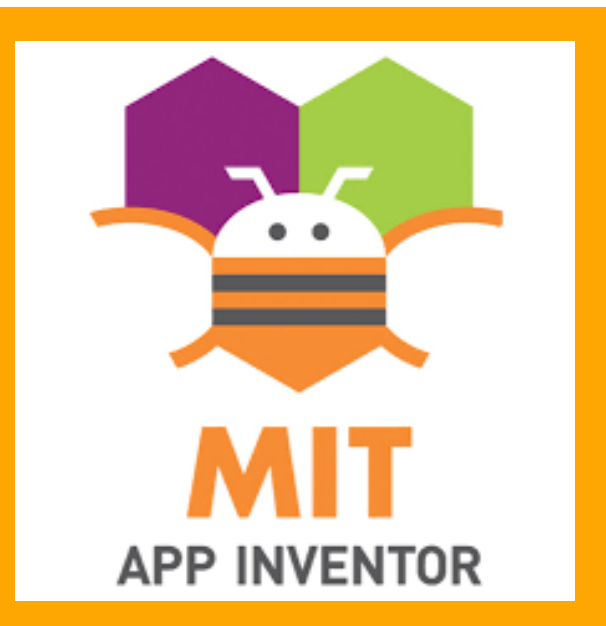

# C programming

### My first program in C

#include <stdio.h> int main () printf ("Hello World!") ; return 0; ¥

- [Online compiler](https://www.onlinegdb.com/online_c_compiler)
- [C for beginners](http://learn.onlinegdb.com/c_for_beginners)
- [Examples](http://learn.onlinegdb.com/learn_c_programming)

**Basic** elements of programming language

Programming Environment

Data Types, Variables, Keywords

Input and Output Operationss

Logical and Arithmetical Operators

If else conditions, Loops

**Functions** 

Comments, Indentation, Bottom up debugging

## Python

### Python Advantages & Disadvantages

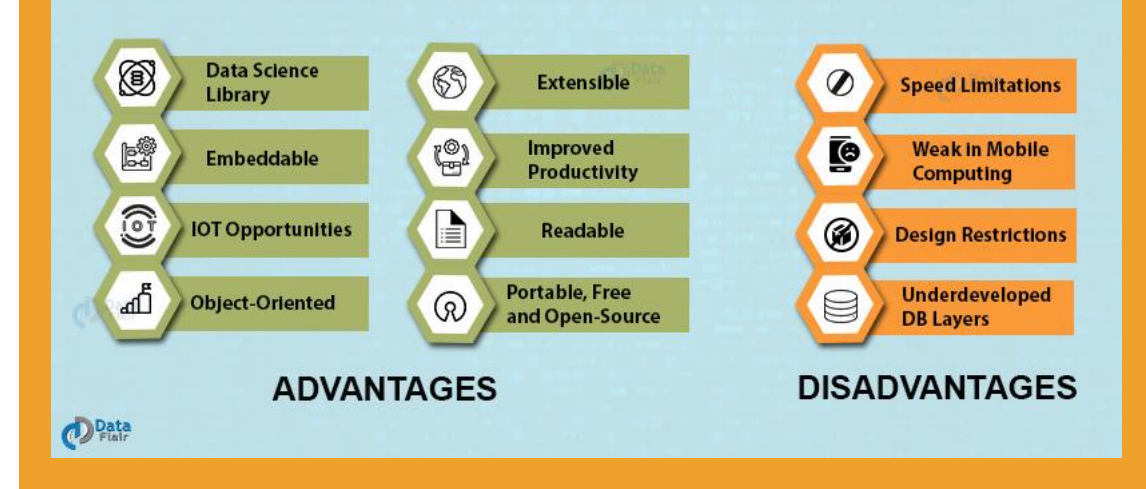

- [Python basics](https://docs.google.com/document/d/1xyVobUP15HAW4OjpkPd4rPt2OMwzPD7yu8WOEfiyHQE/edit) from Sanju Ahuja
- [Python interpreter](https://www.onlinegdb.com/online_python_interpreter)
- [Python examples](https://www.w3schools.com/python/python_examples.asp)
- Fab Academy tutorial [on python](http://fabacademy.org/2019/docs/FabAcademy-Tutorials/week16_interface_and_application_programming/python.html)

# Processing IDE

- [Graphical programming language](https://en.wikipedia.org/wiki/Processing_(programming_language)) –visual design, images, creative applications
- [Youtube tutorials](https://www.youtube.com/user/shiffman/playlists?view=50&sort=dd&shelf_id=2)
- Extendable through libraries (written in Java)
- Use for creating GUI for Arduino projects. For visualizing the output from sensors.
- **[Other applications](https://www.youtube.com/watch?v=_F_qZBWmjyI&list=PLRqwX-V7Uu6ZYJC7L-r6rX6utt6wwJCyi&index=6): Motion** graphics, Data visualization, [Music](https://www.youtube.com/watch?v=gHpxRv4MBBA) [visualization](https://www.youtube.com/watch?v=gHpxRv4MBBA)

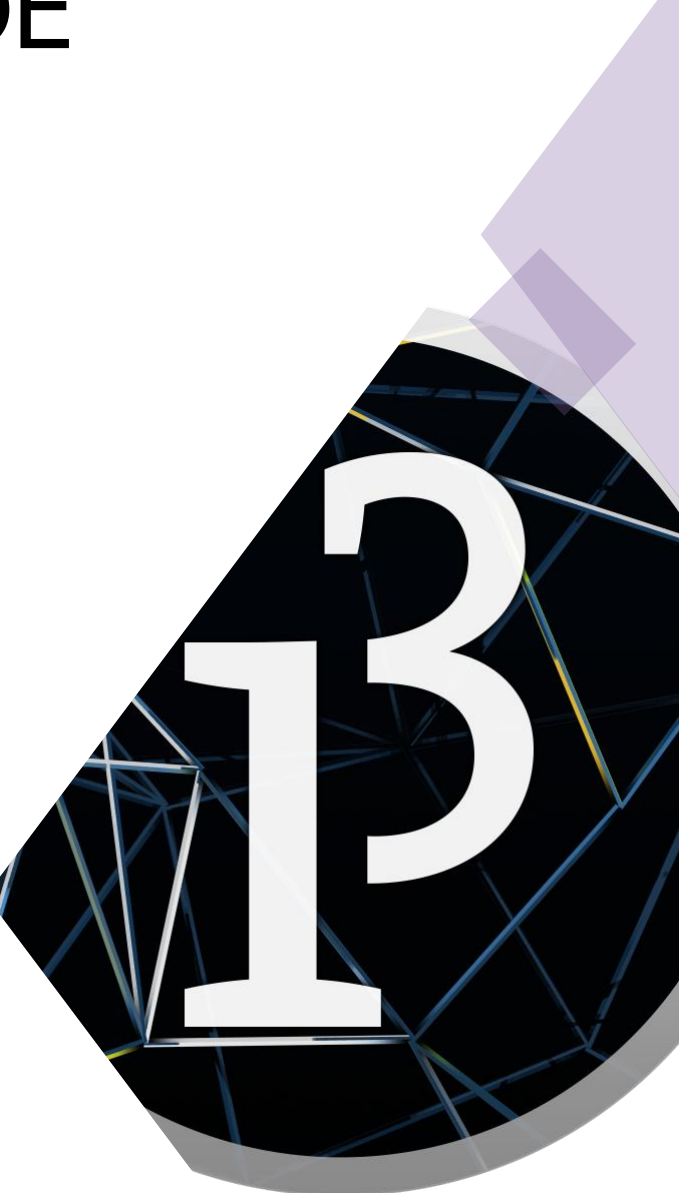

# Processing examples

- [Writing simple programs](https://processing.org/examples/)
- **[Processing functions](https://processing.org/reference/)** [reference](https://processing.org/reference/)
- **Examples**, import libraries
- [Creative, Fun programming](https://funprogramming.org/)
- Setup, draw, events, random, other functions, [rendering a processing](https://www.youtube.com/watch?v=G2hI9XL6oyk) [sketch](https://www.youtube.com/watch?v=G2hI9XL6oyk)
- **[Processing for Android](https://android.processing.org/)**

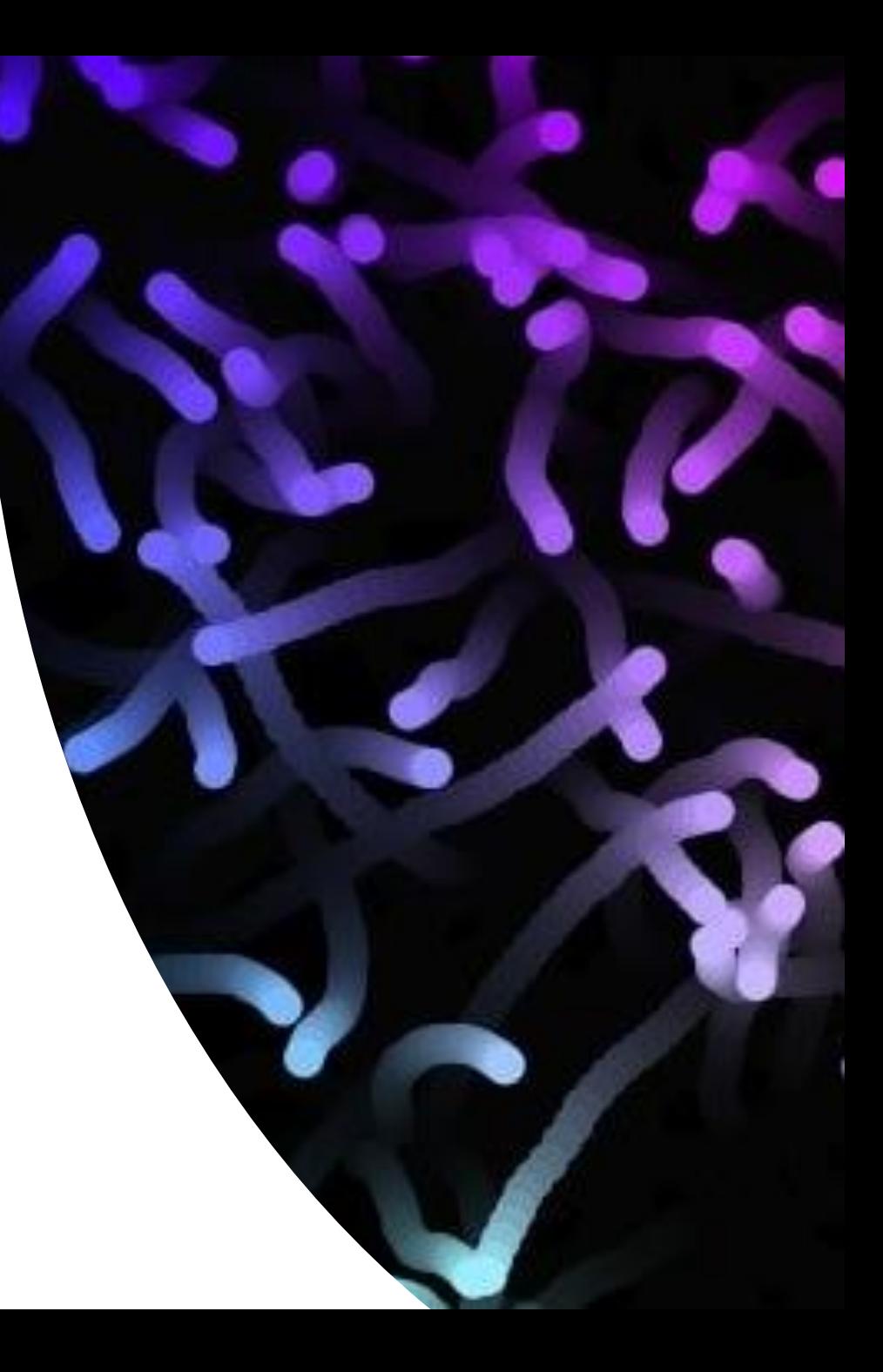

# [Assignment 3](https://web.iitd.ac.in/~jay/dsl124/dsl124_uc_programming.html)

### Microcontroller programming

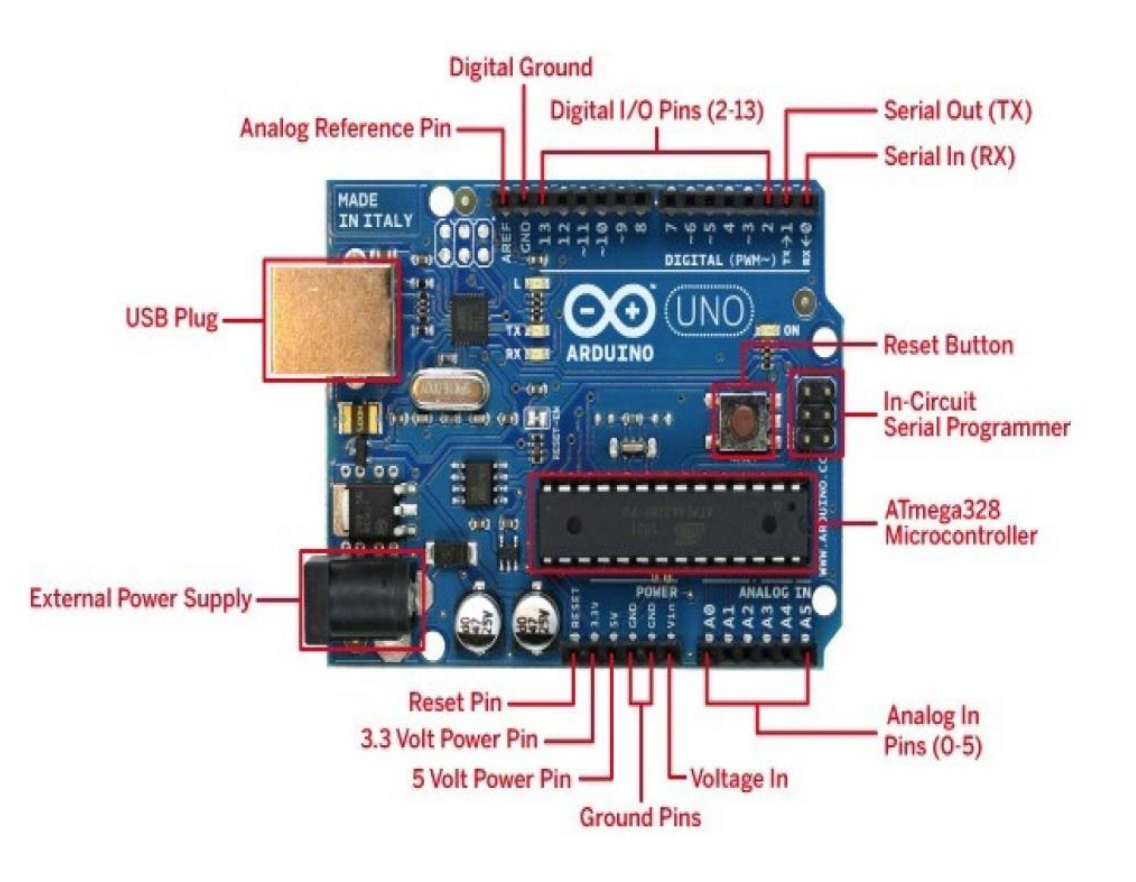

• [DIY devices](https://dspace.mit.edu/handle/1721.1/101847)

- Arduino hardware
- Arduino IDE
- Arduino libraries

# Getting started with Arduino

- Download **Arduino IDE**
- [Arduino kit pdf](https://www.elegoo.com/pages/arduino-kits-support-files) for instructions
- Part 1 Preparation
- Open Arduino IDE
- Blink sketch with pin 13
- Blink sketch initialize pin 13

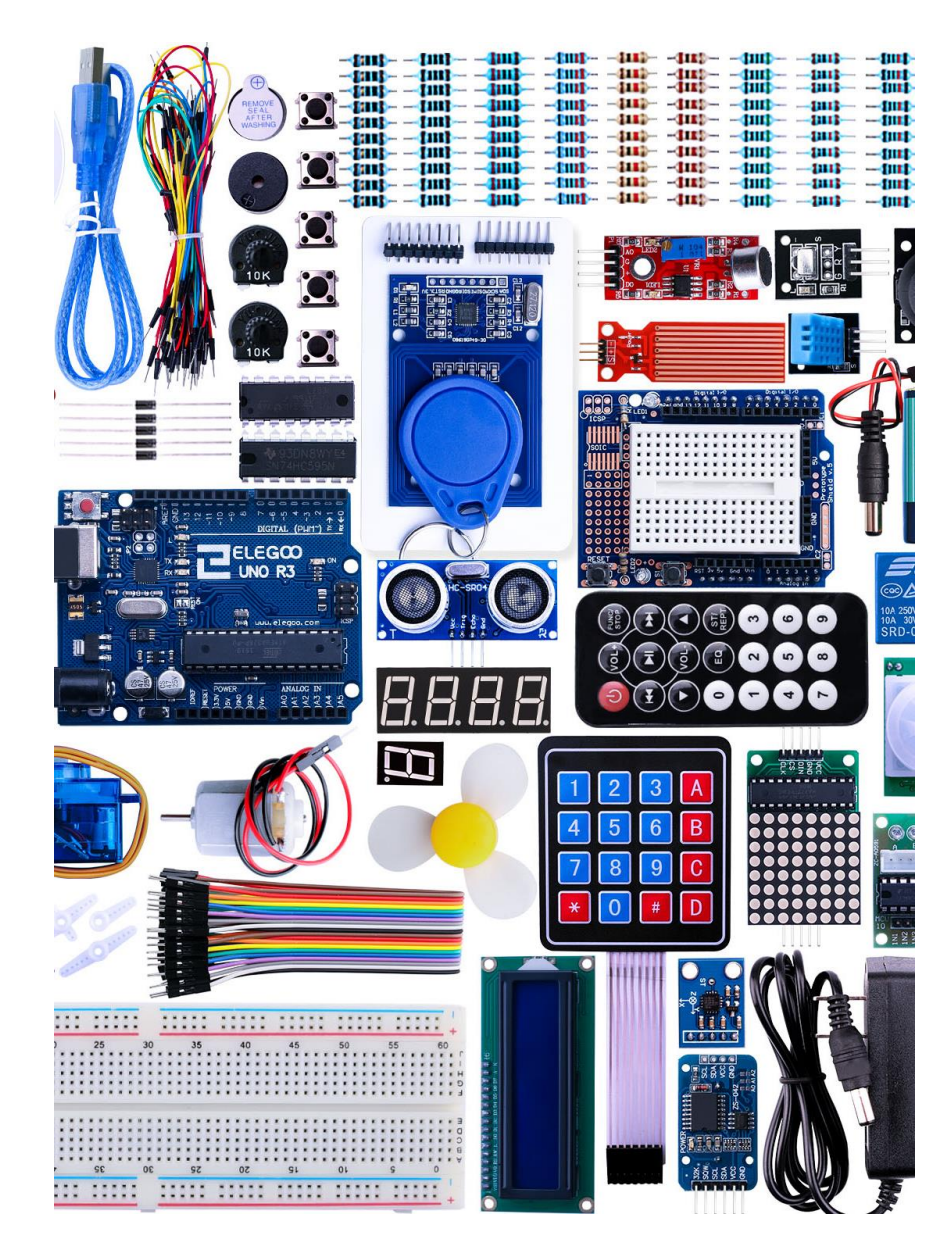

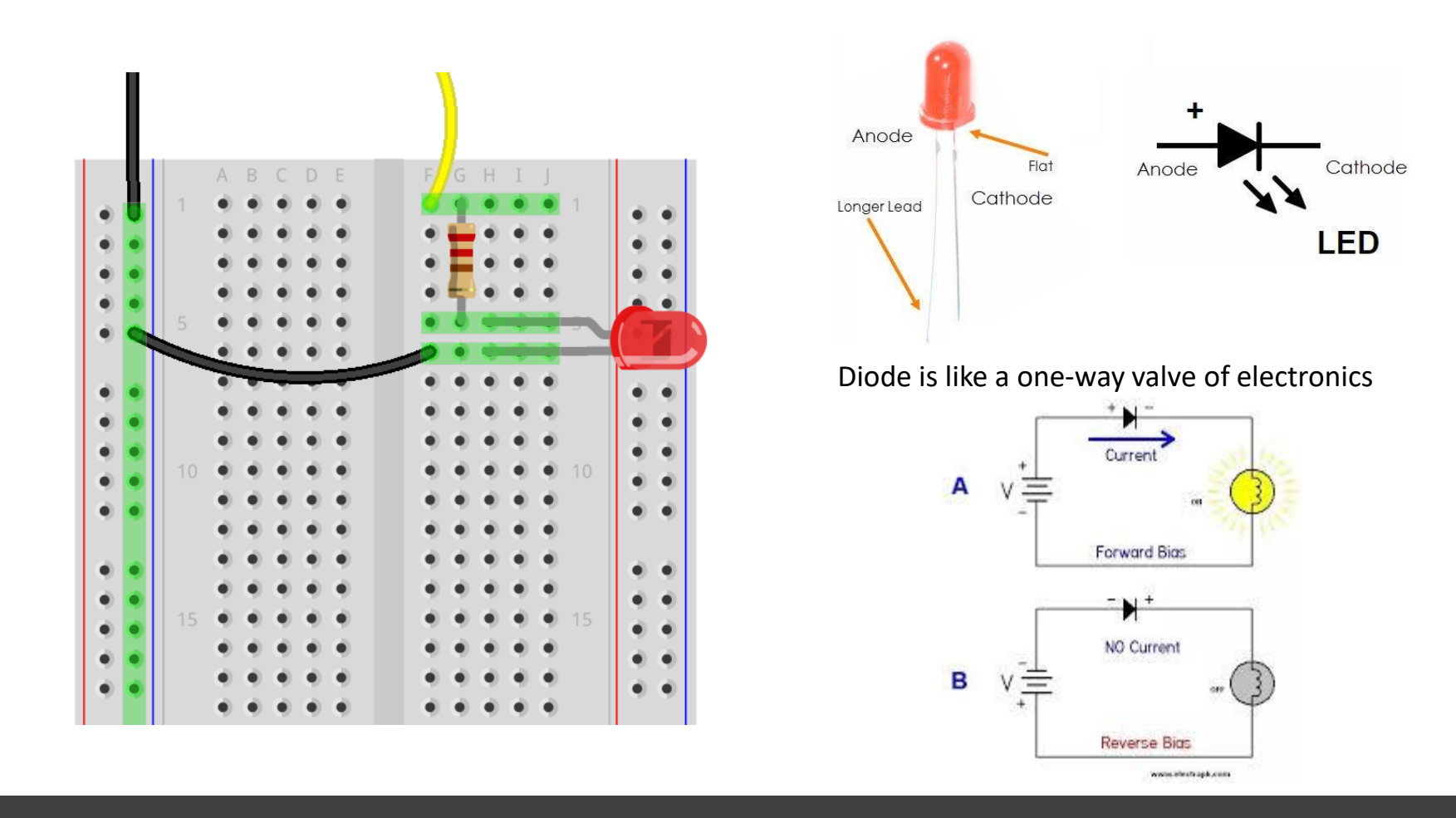

**LED is a diode**  $\cdot$  LED is a diode which makes the current flow only in one direction

### Blinking LEDs

- Part 2 Module Learning
- 2.1 LED
- Blink sketch (pin 12) with own LEDs and [resistors](https://en.wikipedia.org/wiki/Resistor)

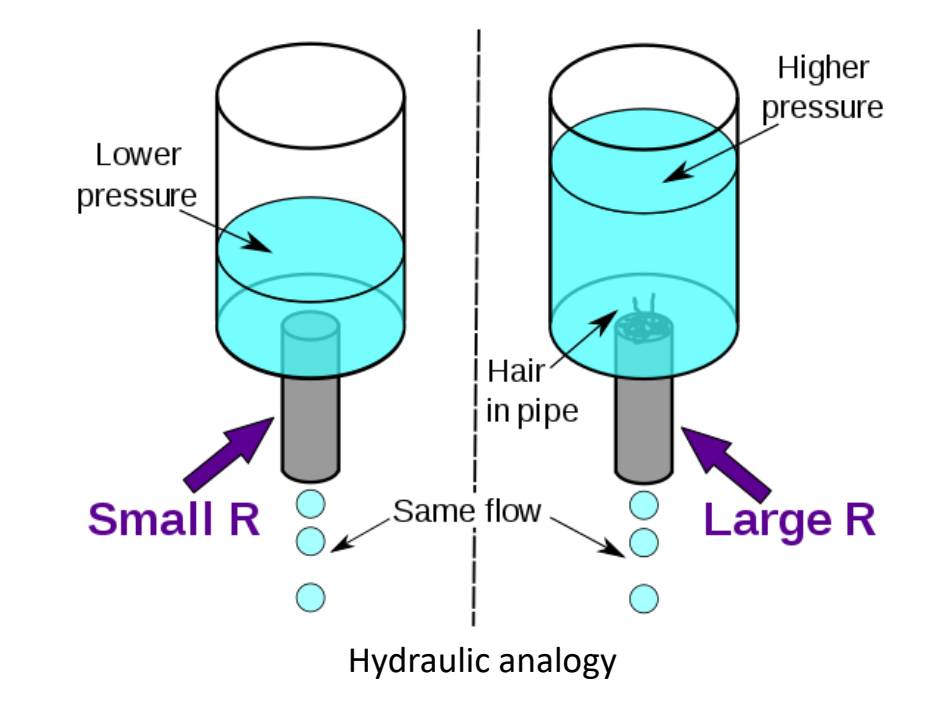

Ohm's Law, V=IR

## Thermal analogy,  $Q = dT/R$ ,  $I = V/R$

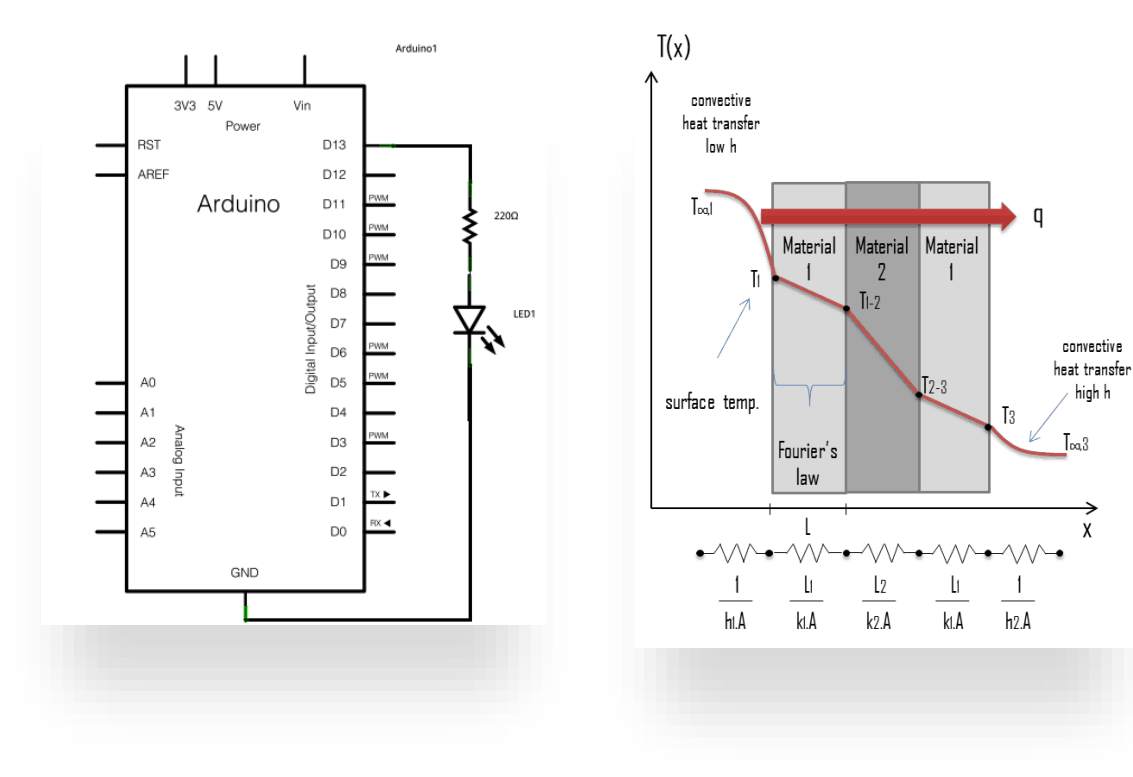

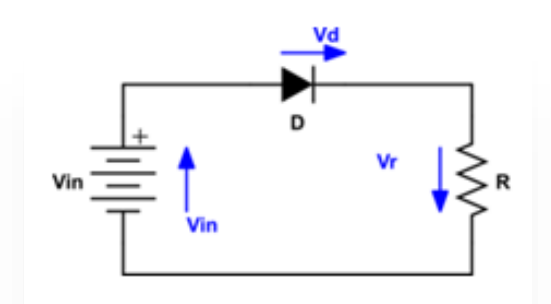

 $\boldsymbol{n}$  $V_k=0$ 

[Kirchoff's Voltage Law](https://en.wikipedia.org/wiki/Kirchhoff)

### Blinking LEDs

- Blink sketch (pin 12) with own LEDs and resistors
- Blink sketch (pin 12) with own LEDs and resistors and pin 13. (Sequentially on and off vs. Both on and Both off.) [Arduino](https://web.iitd.ac.in/~jay/dsl124/topics/uc_programming/Arduino_codes.zip) [code](https://web.iitd.ac.in/~jay/dsl124/topics/uc_programming/Arduino_codes.zip)

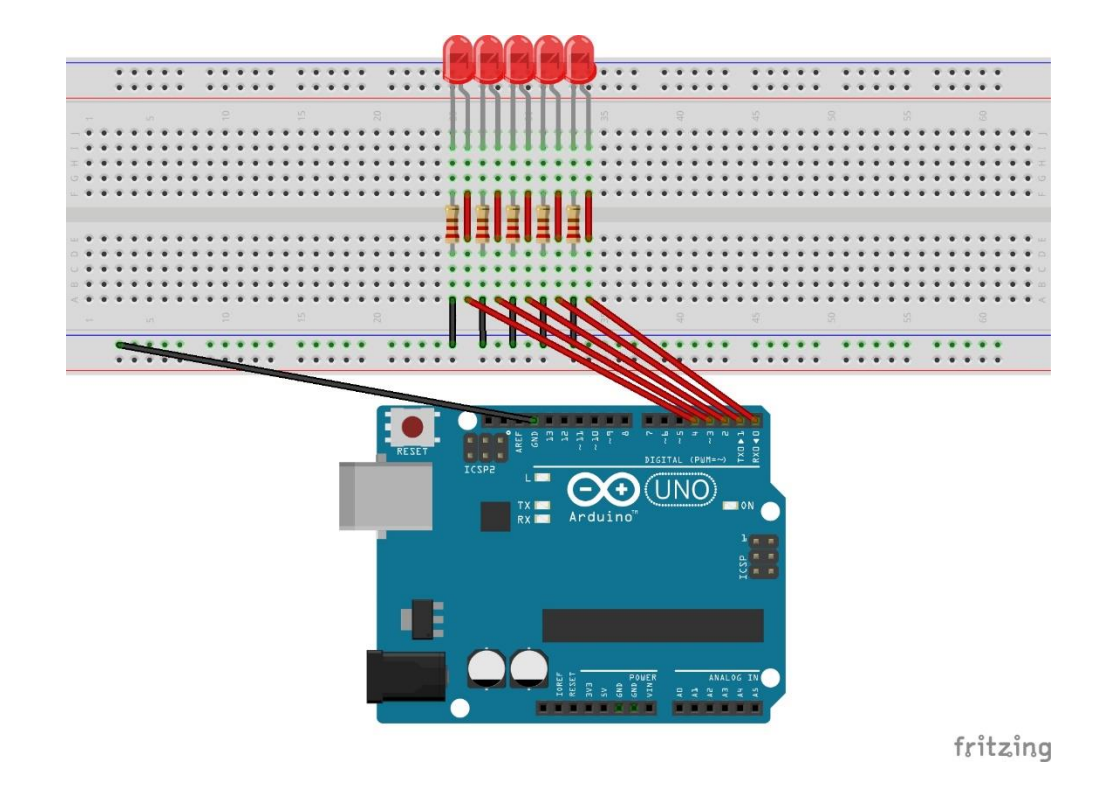

## RGB LED

- PWM with RGB LED with common cathode (Lesson 2.2). NOTE: Longest leg of RGB LED goes to ground pin.
- RGB code **RGB** basic RGB favorite color

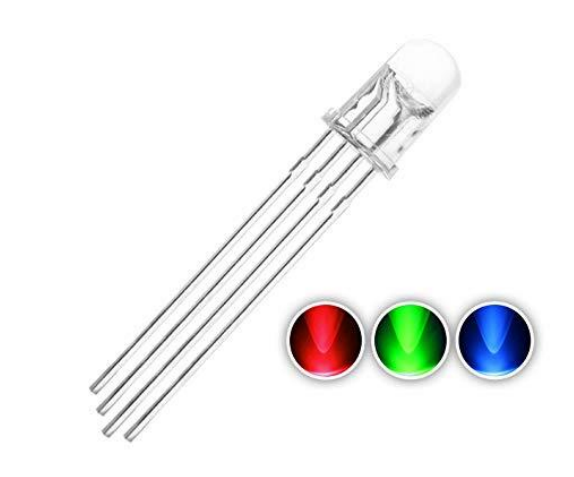

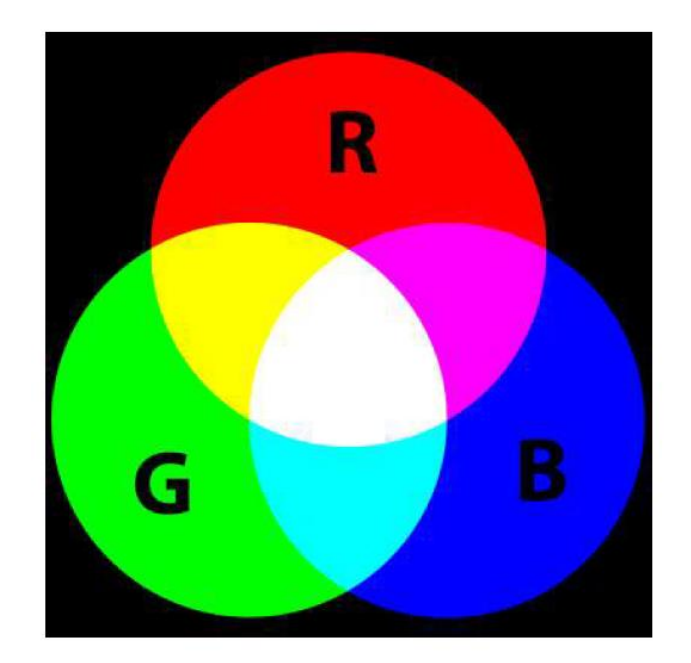

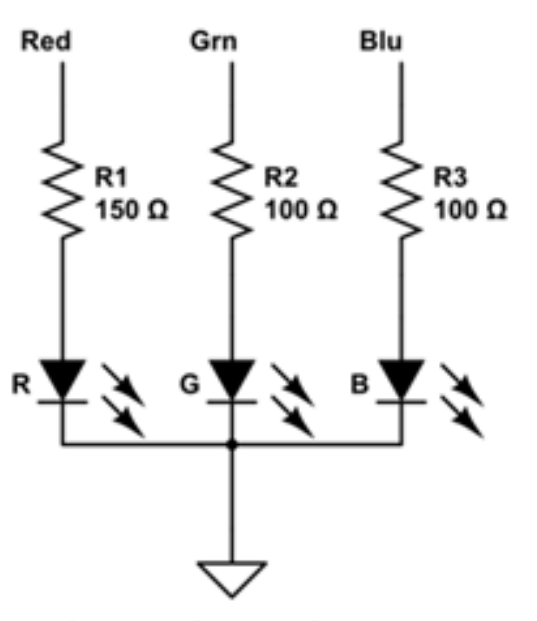

**Common Cathode Circuit** 

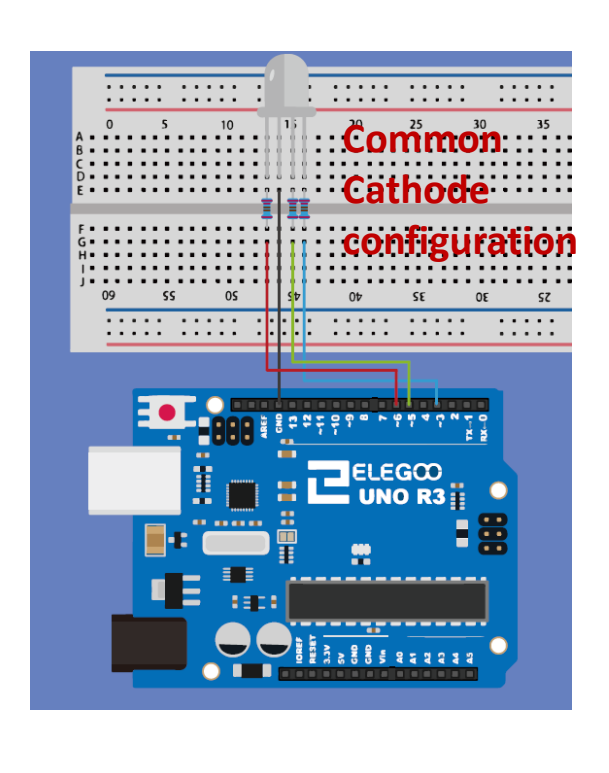

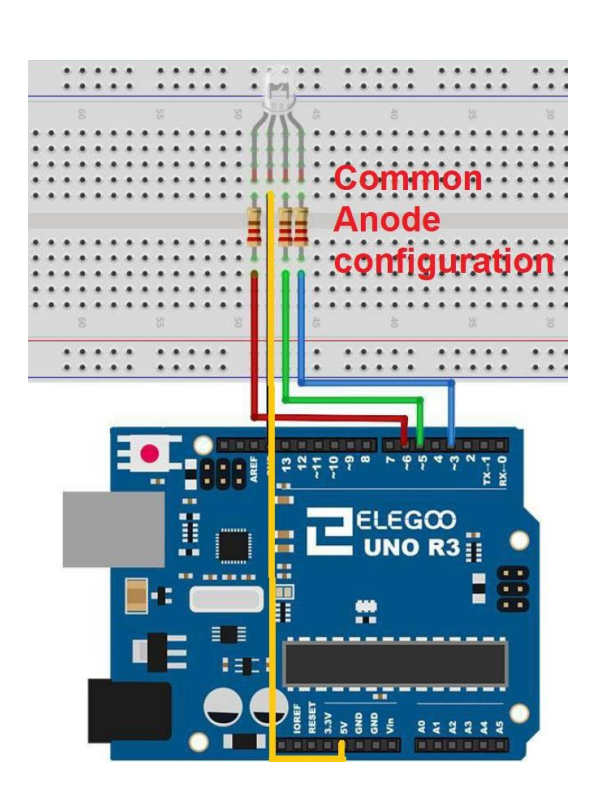

# RGB LED circuit

# Push buttons (Input Pullup) – Lesson 2.3

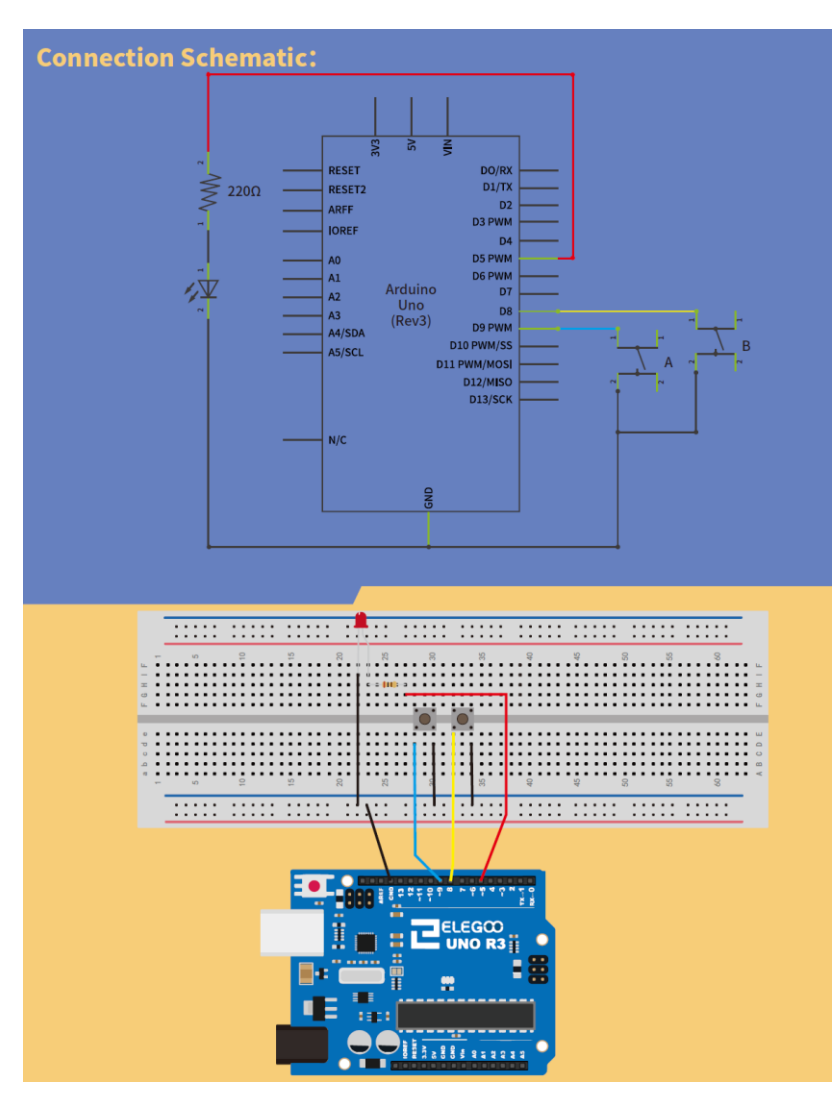

• By default, input pullup pin is High, when push button pressed, it gets to Low. [Video](https://youtu.be/r8eI1jjSuec)

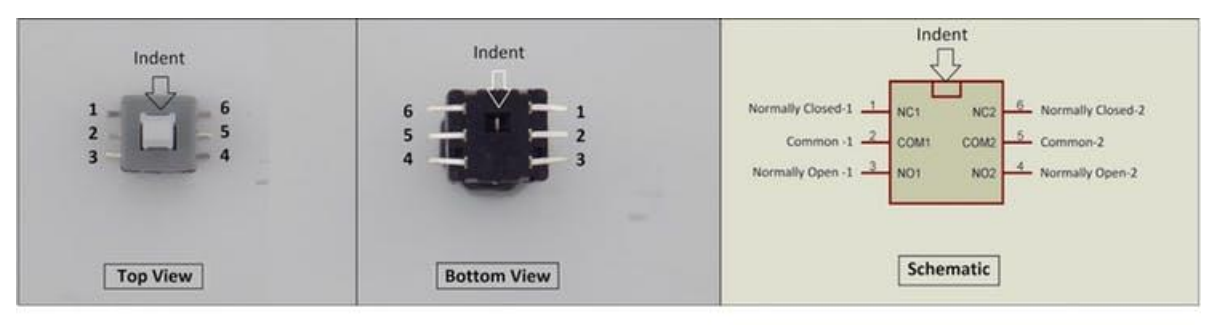

6 Pin Push Switch (Mini DPDT Push Switch) Pinout

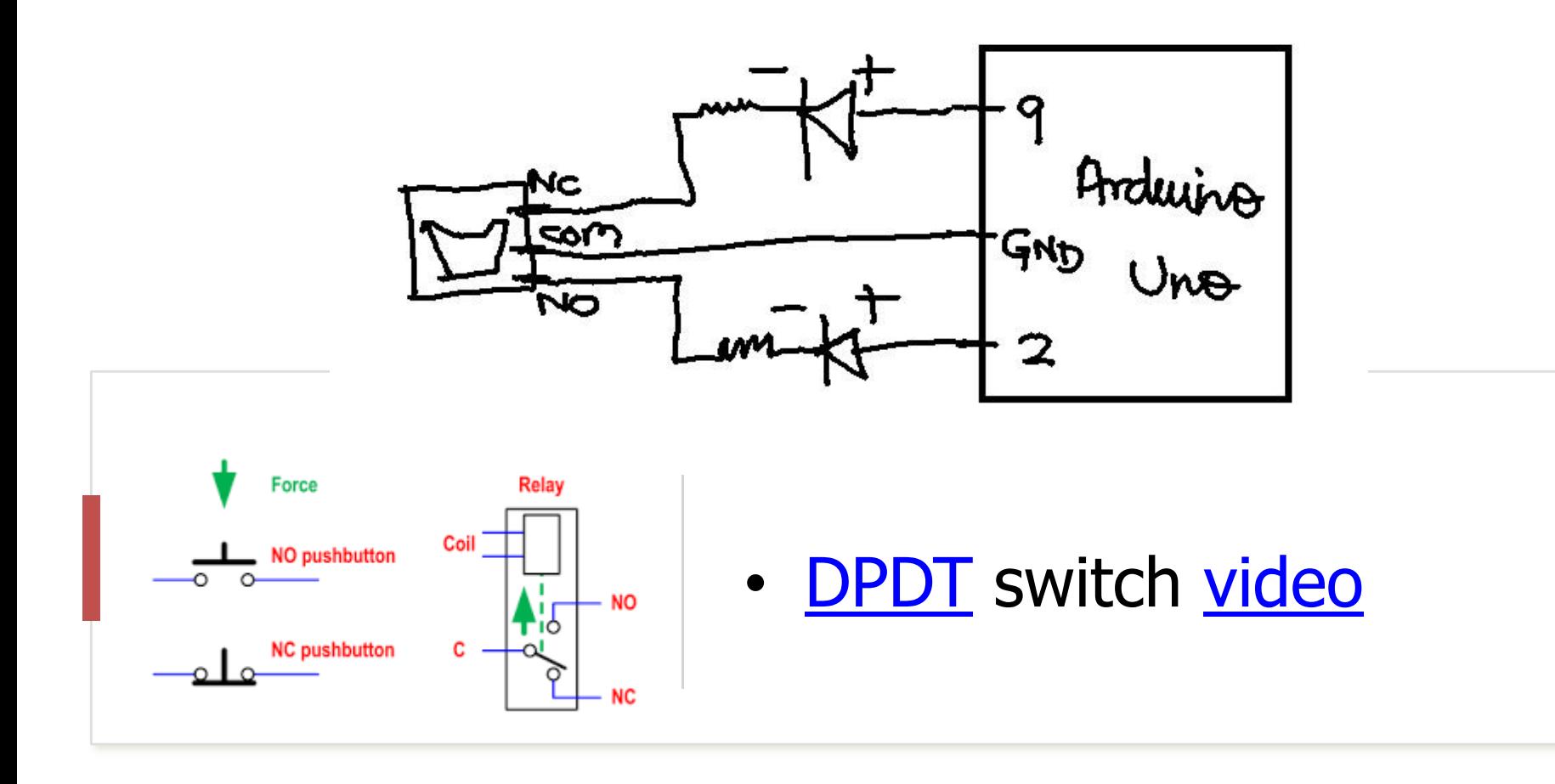

## Digital vs. Analog signal

- $\cdot$  digital output = Blink sketch
- digital input\_pullup = push button example, Lesson 2.3
- $\cdot$  analog output = Fade example, PWM pins  $(\sim)$
- Analog input = AnalogInOutSerial (potentiometer)
- Multimeter = voltages, resistors, continuity.

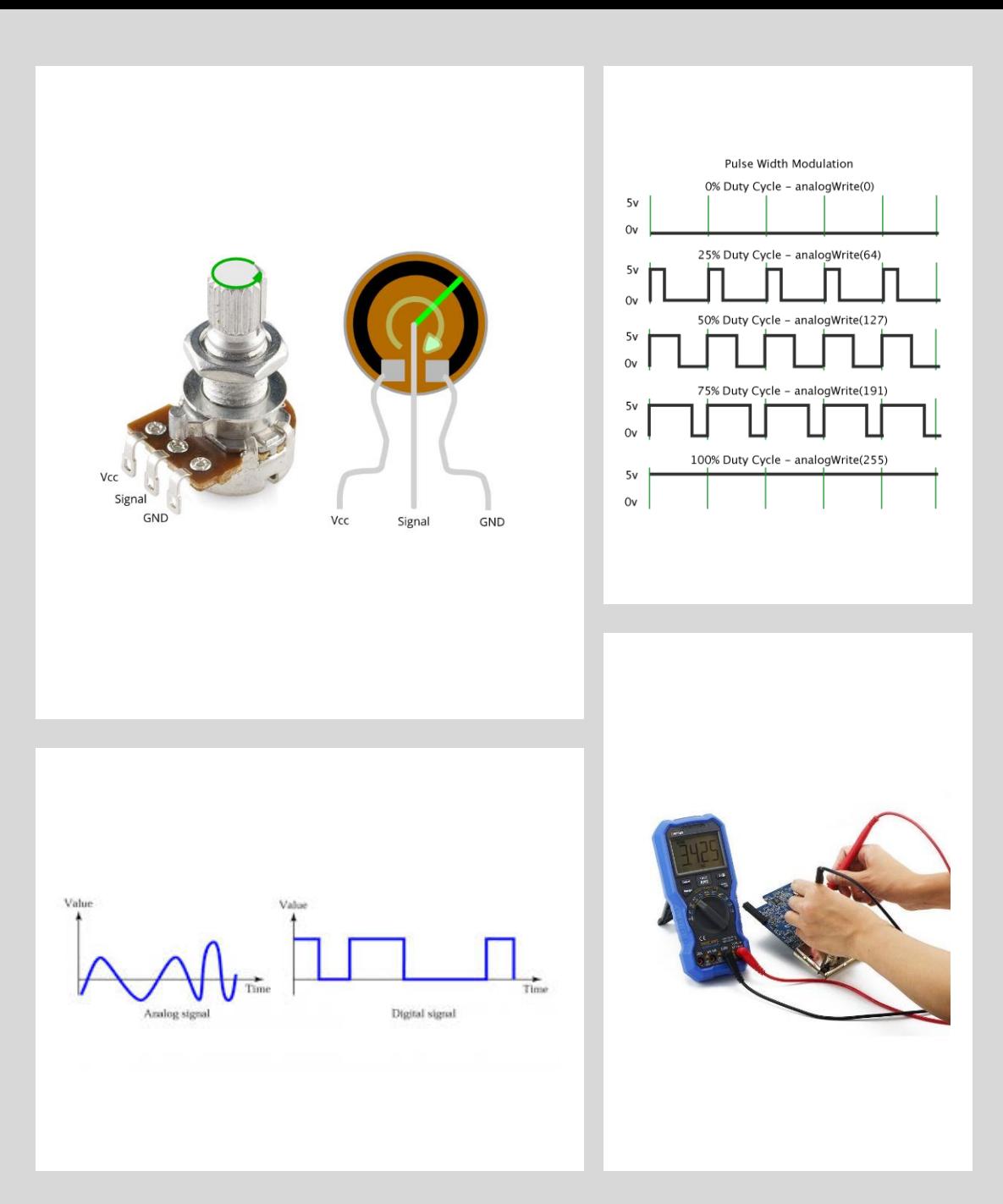

# Arduino features

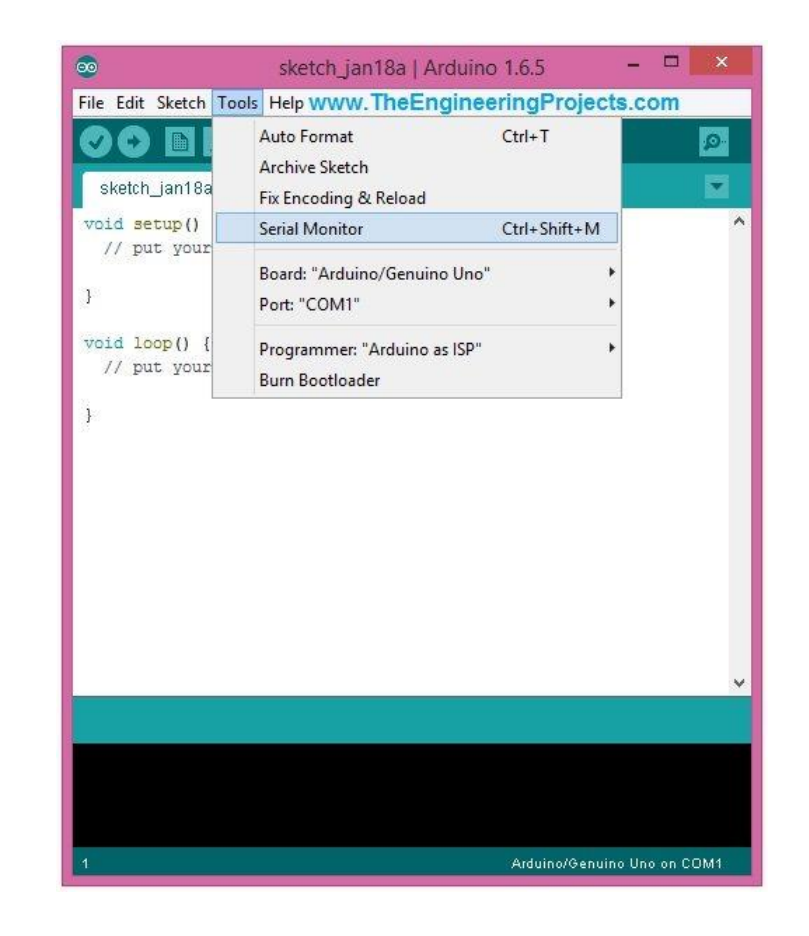

- If then else
- [function, for loop, serial](https://web.iitd.ac.in/~jay/dsl124/topics/uc_programming/Arduino_codes.zip) [communication, serial monitor](https://web.iitd.ac.in/~jay/dsl124/topics/uc_programming/Arduino_codes.zip)
- Arduino examples: **[Arduino codes](https://web.iitd.ac.in/~jay/dsl124/topics/uc_programming/Arduino_codes.zip)**

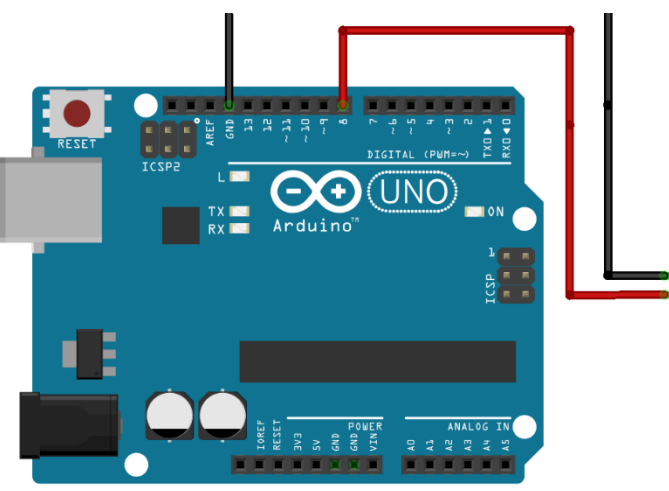

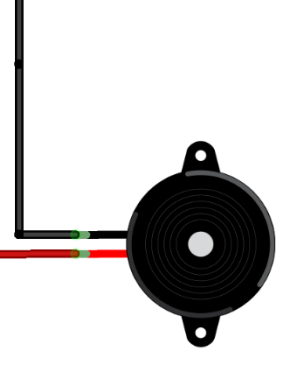

fritzing

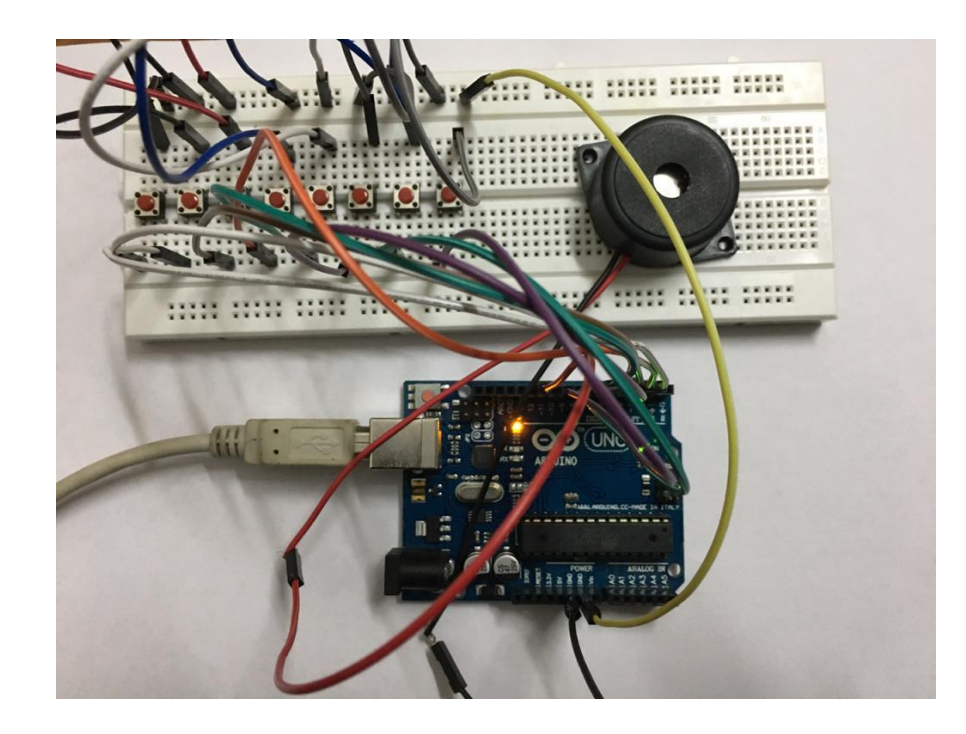

[Basic musical instrument](https://youtu.be/q7ThwnvwlBc)

# Piezo buzzer (Lesson 2.6)

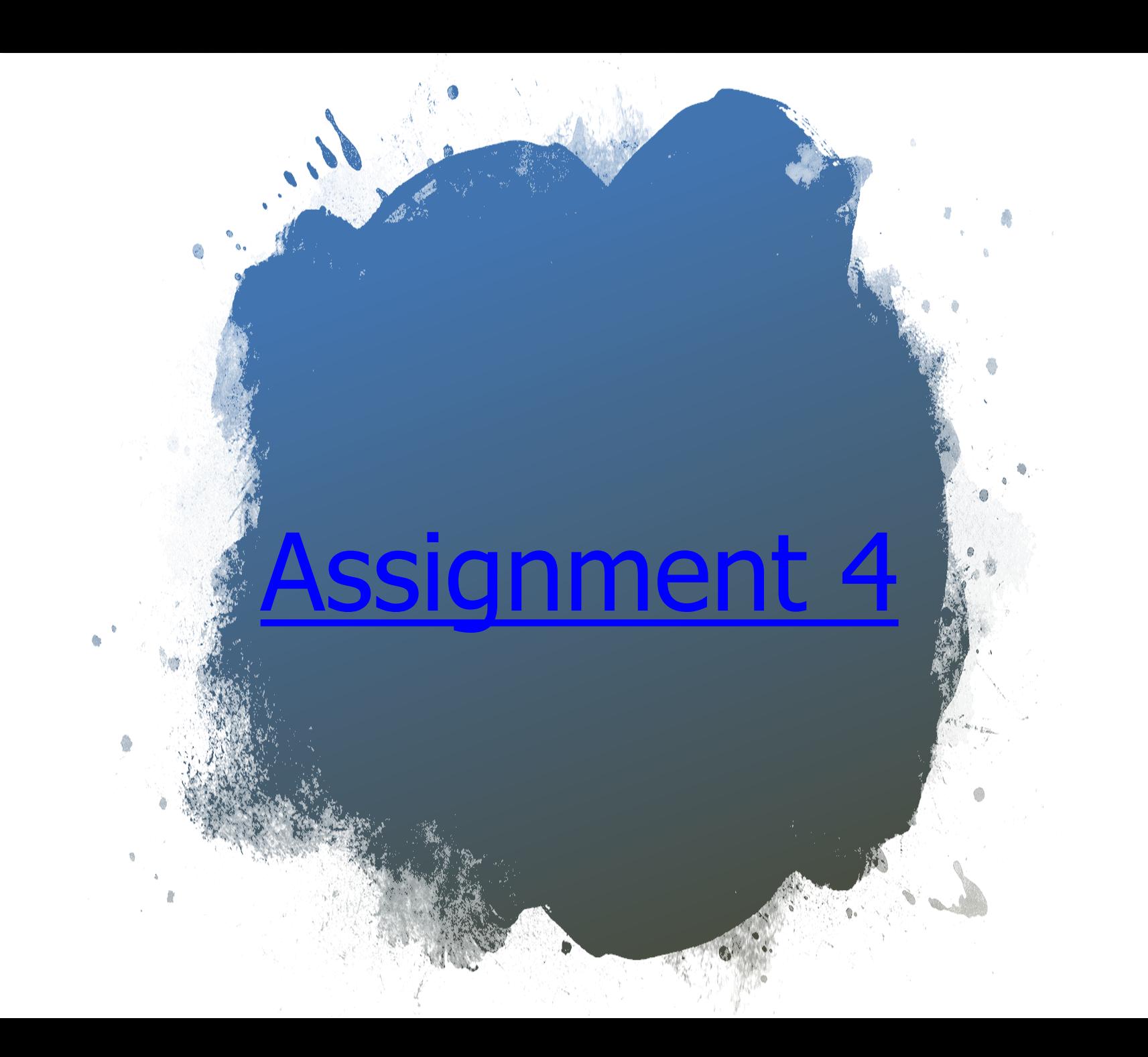

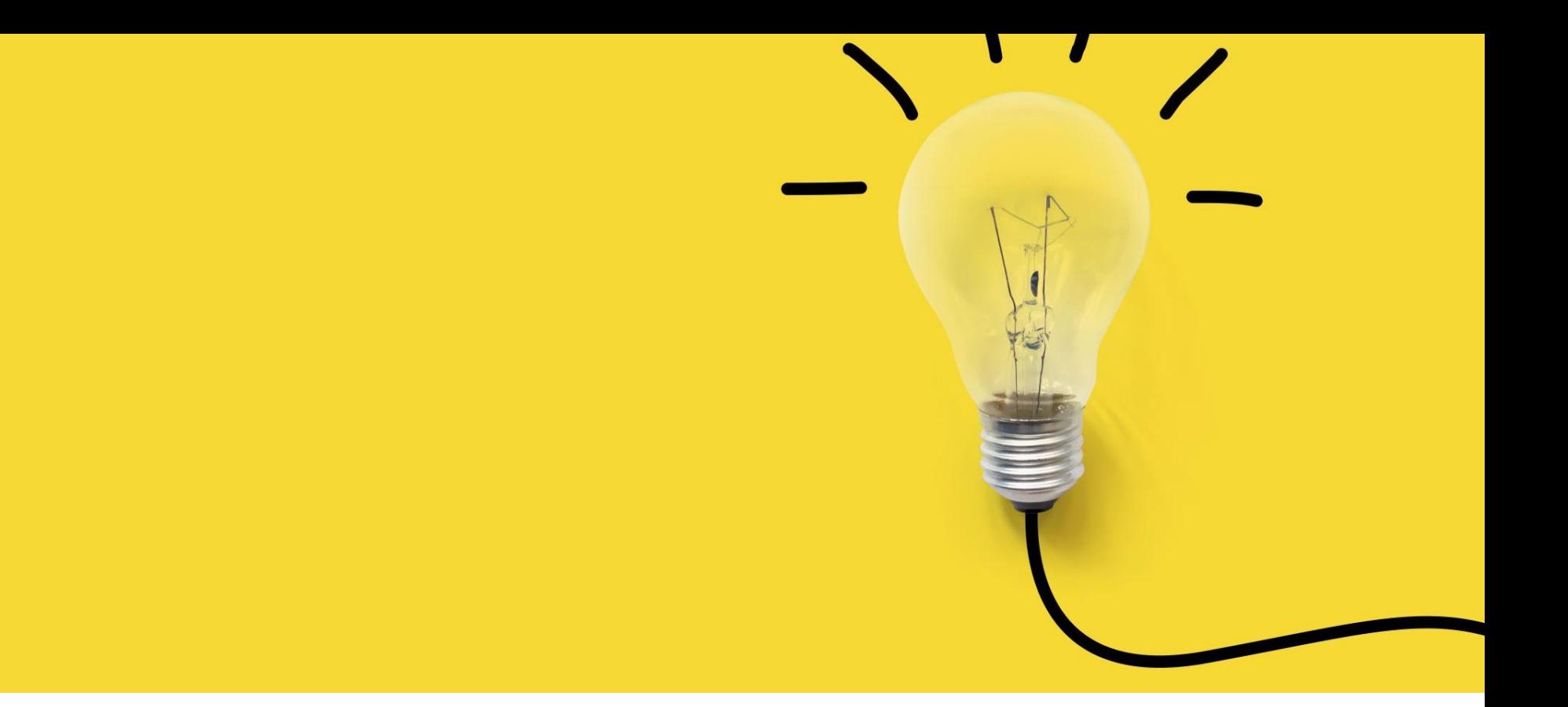

### Summary

- Algorithm, Flowchart, Programming in C, Python, Processing
- Arduino based programming
- LEDs, buttons, buzzer
- Analog and Digital signals (read and write)
- Serial communication

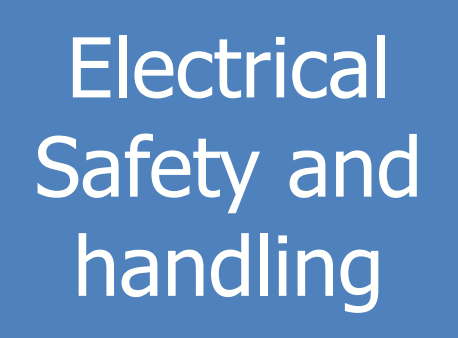

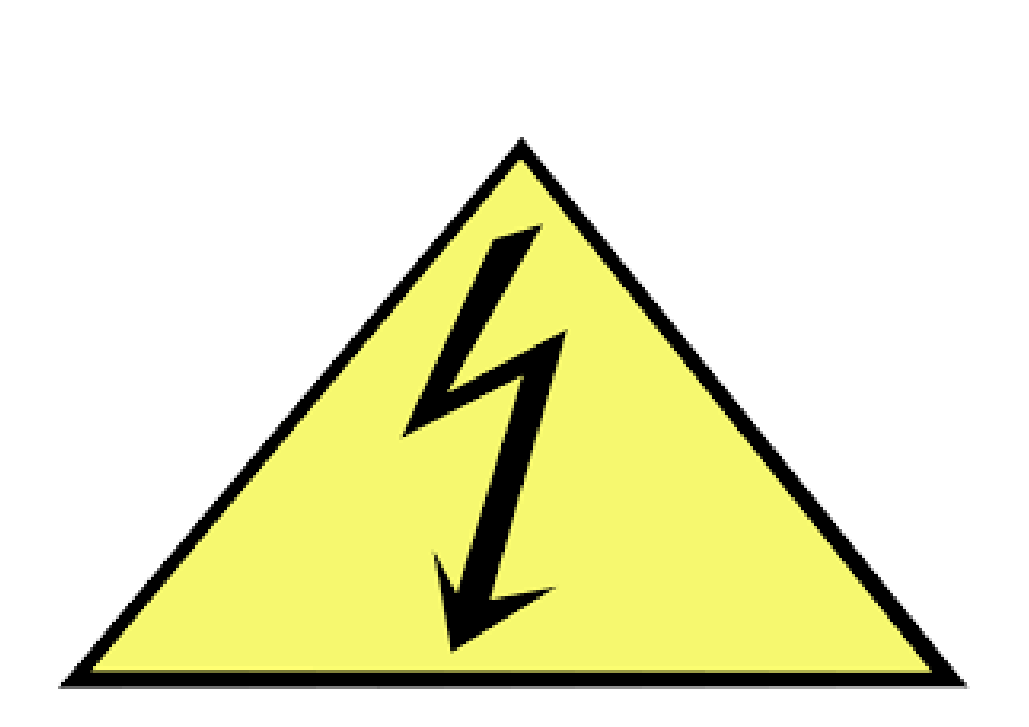

- [Video](https://vimeopro.com/academany/fab-2019/video/328273815) (1:30 4:00 minutes)
- Take utmost care of the electronics. Shouldn't be exposed to water. Keep in Ziploc bags. Delicate stuff.

### Announcements

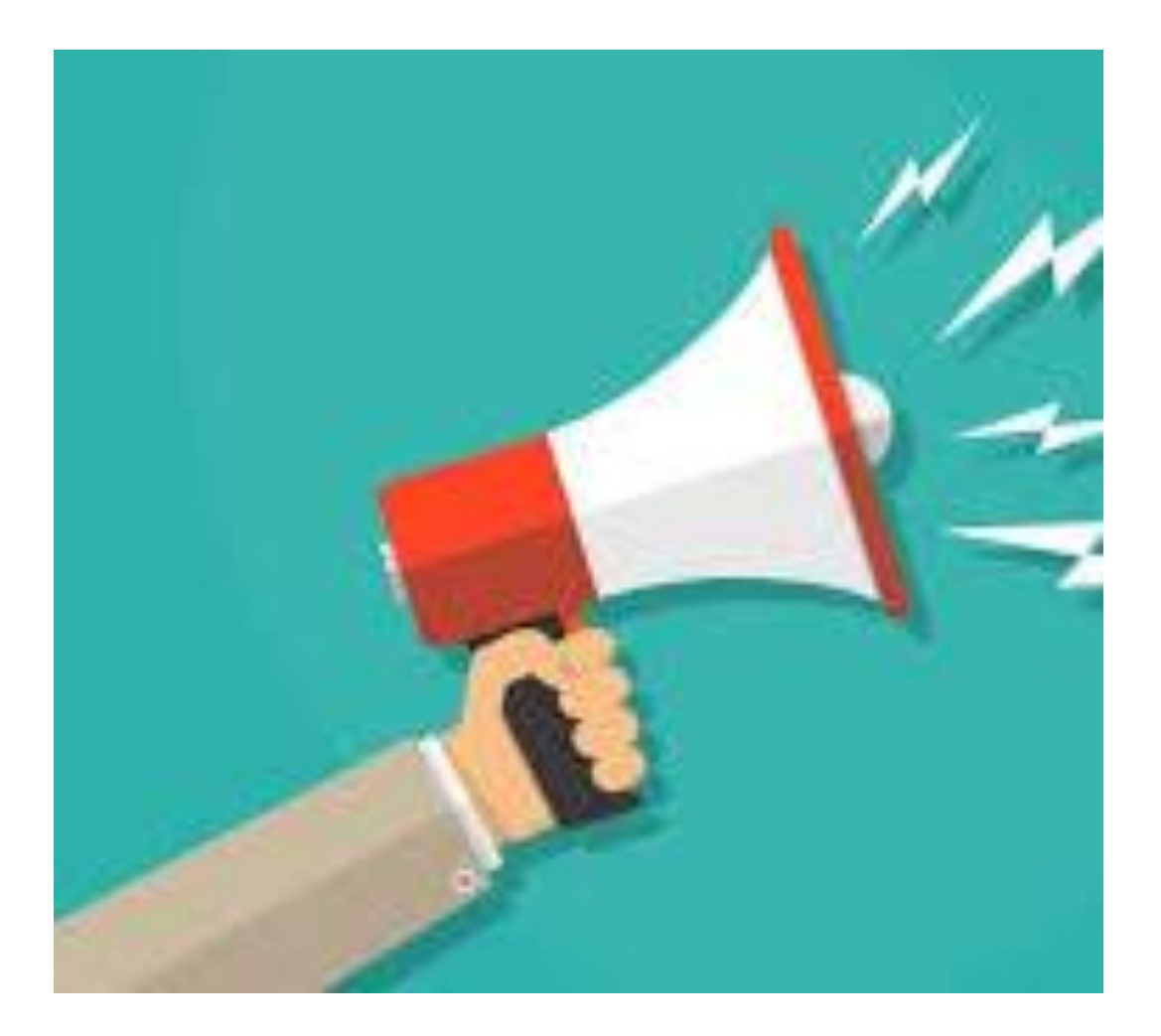

- Assignments are skills learnt in the class
- We would give you a chance to resubmit your assignment for reevaluation once after we evaluate your assignment.